# All About Tor

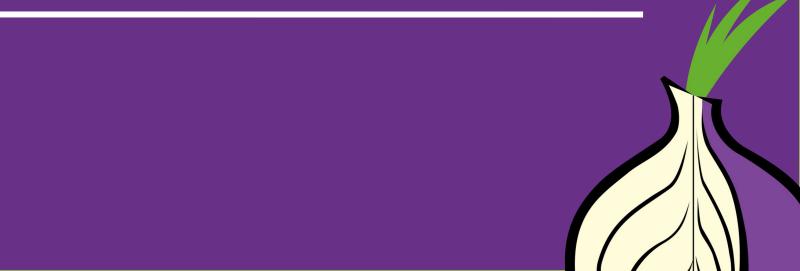

#### Agenda

- Fill in this section
- With your agenda for the day
- To help your audience stay focused!

#### Let's begin

- Do you use Tor?
- If not, why not?
- If yes, do you have any questions, concerns, issues, or doubts about using it?
- Do you teach others about Tor?

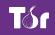

torproject.org

#### What is Tor?

- Free software and an open network
- Mitigates against tracking, surveillance and censorship
- Run by a US non-profit and volunteers from all over the world
- It's Tor, not TOR

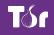

#### Why do we need Tor?

- Government mass and targeted surveillance
- The business model of the internet: big data, advertising, non-consensual tracking
- Surveillance threats from family, bosses, bad people on the internet

### Why do you need Tor?

- Let's discuss the work you do
- Adversaries and challenges
- Mitigations
- How Tor can help

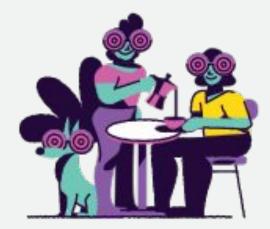

#### little-t Tor or core tor

- Tor the network daemon (a computer program)
- Presents a SOCKS or http proxy
- Location and source anonymity, similar to a VPN or regular proxy (but better!)
- Network of relays in many parts of the world

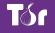

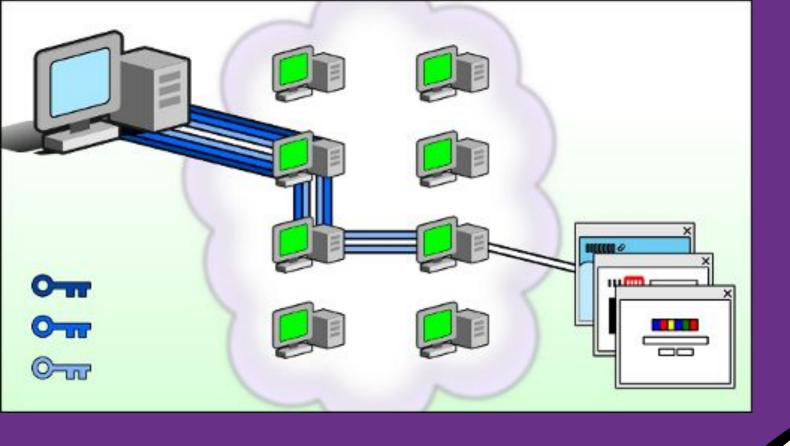

#### How Tor relays work

torproject.org

#### **Tor Browser**

- little-t tor plus patched Firefox
- Anyone snooping can't see the websites you visit
- Websites can't track you or see other sites you visit
- Prevents other privacy violations like fingerprinting or 3rd party cookies
- Writes nearly nothing to disk
- No browser history
- Cross platform: Windows, macOS, Linux and Android

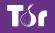

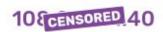

Obscures your Real IP Address

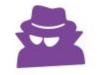

Prevents Network Observation

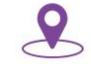

Prevents Location Determination

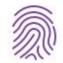

**Blocks Fingerprinting** 

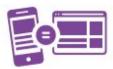

Prevents Cross-Site Correlation

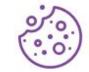

Isolates Cookies & Scripts 9

Writes Nothing to Disk

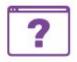

No Browser History

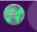

Tor Browser 8.0.5

×

#### **Tor Browser**

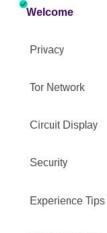

#### You're ready.

Tor Browser offers the highest standard of privacy and security while browsing the web. You're now protected against tracking, surveillance, and censorship. This quick onboarding will show you how.

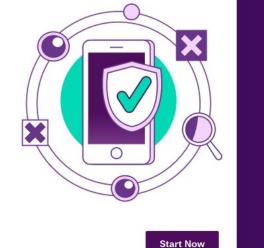

**Onion Services** 

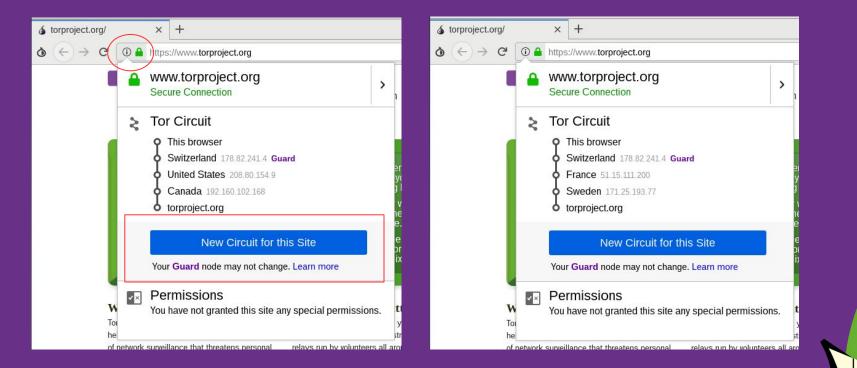

Clicking on the site information menu will show your current circuit (and "New Circuit for this site" option)

torproject.org

#### **Using Tor Browser**

- Default search engine: DuckDuckGo
- Bundled with NoScript, HTTPS Everywhere
- You should not add any other extensions nor enable any plugins (eg Flash)!
- Best practices
  - Websites won't know anything about you unless you login and tell them

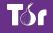

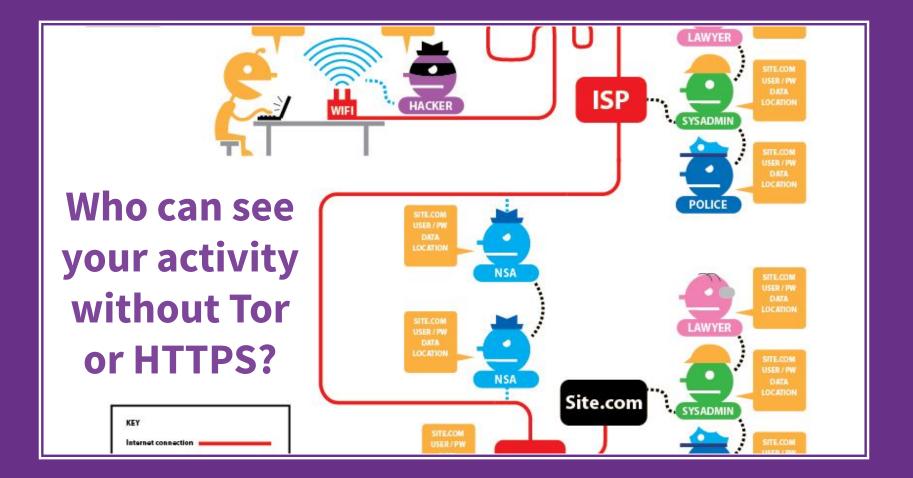

## Who can see your activity with Tor and HTTPS?

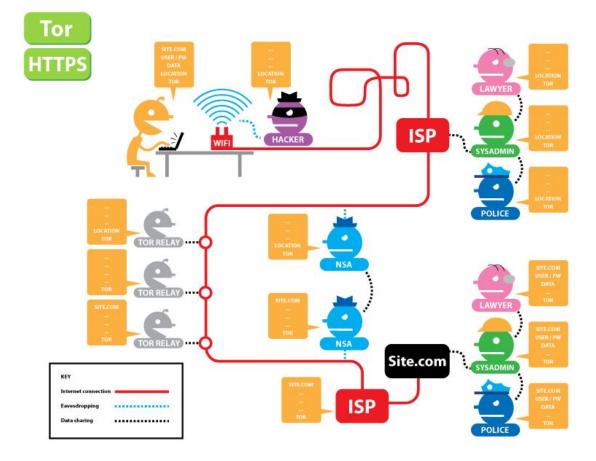

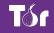

torproject.org

#### **Downloading Tor Browser**

- The safest way to download is from torproject.org
- If torproject.org is blocked, try mirrors
  - http://tor.calyxinstitute.org/
  - o https://tor.eff.org/
- Or try GetTor
  - email gettor@torproject.org and in the message write "windows", "osx" or "linux" (no quotes, no subject line)
  - Or message @get\_tor on twitter with eg "osx ar" (include two letter language code)

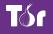

#### **Tor Browser in other languages**

- Go to <u>https://torproject.org</u>
- Click "Download Tor"
- Dropdown menu for languages

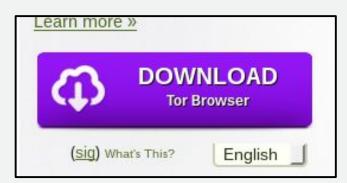

| Language                | Microsoft Windows<br>(8.0.5)   | Apple MacOS<br>(8.0.5) | GNU/Linux<br>(8.0.5)                                                                                                    |  |
|-------------------------|--------------------------------|------------------------|----------------------------------------------------------------------------------------------------|--|
| English (en-US)         | 32/64-bit (sig) • 64-bit (sig) | 64-bit <i>(sig)</i>    | 32-bit (sig) • 64-bit (sig)                                                                                                    |  |
| (ar) العربية            | 32/64-bit (sig) • 64-bit (sig) | 64-bit <i>(sig)</i>    | 32-bit (sig) • 64-bit (sig)           32-bit (sig) • 64-bit (sig)           32-bit (sig) • 64-bit (sig)           32-bit (sig) • 64-bit (sig) |  |
| Català (ca)             | 32/64-bit (sig) • 64-bit (sig) | 64-bit <i>(sig)</i>    |                                                                                                    |  |
| Dansk (da)              | 32/64-bit (sig) • 64-bit (sig) | 64-bit <i>(sig)</i>    |                                                                                                    |  |
| Deutsch (de)            | 32/64-bit (sig) • 64-bit (sig) | 64-bit <i>(sig)</i>    | 32-bit (sig) • 64-bit (sig)                                                                                                    |  |
| Español (es-ES)         | 32/64-bit (sig) • 64-bit (sig) | 64-bit <i>(sig)</i>    | 32-bit (sig) • 64-bit (sig)                                                                                                    |  |
| (fa) فارسى              | 32/64-bit (sig) • 64-bit (sig) | 64-bit <i>(sig)</i>    | 32-bit (sig) • 64-bit (sig)                                                                                                    |  |
| Français (fr)           | 32/64-bit (sig) • 64-bit (sig) | 64-bit <i>(sig)</i>    | 32-bit (sig) • 64-bit (sig)                                                                                                    |  |
| Gaeilge (Irish) (ga-IE) | 32/64-bit (sig) • 64-bit (sig) | 64-bit <i>(sig)</i>    | 32-bit (sig) • 64-bit (sig)                                                                                                    |  |
| (he) עברית              | 32/64-bit (sig) • 64-bit (sig) | 64-bit <i>(sig)</i>    | 32-bit ( <i>sig</i> ) • 64-bit ( <i>sig</i> )                                                                                                 |  |
| bahasa Indonesia (id)   | 32/64-bit (sig) • 64-bit (sig) | 64-bit <i>(sig)</i>    | 32-bit (sig) • 64-bit (sig)                                                                                                    |  |
| íslenska (is)           | 32/64-bit (sig) • 64-bit (sig) | 64-bit <i>(sig)</i>    | 32-bit (sig) • 64-bit (sig)                                                                                                    |  |
| Italiano (it)           | 32/64-bit (sig) • 64-bit (sig) | 64-bit <i>(sig)</i>    | 32-bit (sig) • 64-bit (sig)                                                                                                    |  |
| 日本語 (ja)                | 32/64-bit (sig) • 64-bit (sig) | 64-bit <i>(sig)</i>    | 32-bit (sig) • 64-bit (sig)                                                                                                    |  |
| Korean (ko)             | 32/64-bit (sig) • 64-bit (sig) | 64-bit (sig)           | 32-bit (sig) • 64-bit (sig)                                                                                                    |  |
| Norsk bokmål (nb-NO)    | 32/64-bit (sig) • 64-bit (sig) | 64-bit (sig)           | 32-bit (sig) • 64-bit (sig)                                                                                                    |  |
| Nederlands (nl)         | 32/64-bit (sig) • 64-bit (sig) | 64-bit <i>(sig)</i>    | 32-bit (sig) • 64-bit (sig)                                                                                                    |  |
| Polish (pl)             | 32/64-bit (sig) • 64-bit (sig) | 64-bit <i>(sig)</i>    | 32-bit (sig) • 64-bit (sig)                                                                                                    |  |
| Português (pt-BR)       | 32/64-bit (sig) • 64-bit (sig) | 64-bit <i>(sig)</i>    | 32-bit (sig) • 64-bit (sig)                                                                                                    |  |
| Русский (ru)            | 32/64-bit (sig) • 64-bit (sig) | 64-bit <i>(sig)</i>    | 32-bit (sig) • 64-bit (sig)                                                                                                    |  |

#### **Running Tor Browser the first time**

| <b>Tor Browser</b>                                                                                                    |  |  |  |  |  |
|----------------------------------------------------------------------------------------------------|--|--|--|--|--|
| Click "Connect" to connect to Tor.                                                                                                    |  |  |  |  |  |
| Click "Configure" to adjust network settings if you are in a country that censors Tor (such as Egypt, China, Turkey) or if you are connecting from a private network that requires a proxy. |  |  |  |  |  |
| Connect Configure                                                                                                    |  |  |  |  |  |
|                                                                                                    |  |  |  |  |  |
| For assistance, visit torproject.org/about/contact.html#support Quit                                                                                                    |  |  |  |  |  |

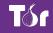

#### **Running Tor Browser the first time**

| Browser                                                                                                    |  |  |  |  |
|----------------------------------------------------------------------------------------------------|--|--|--|--|
| Click "Connect" to connect to Tor.                                                                                                    |  |  |  |  |
| Click "Configure" to adjust network settings if you are in a country that censors Tor<br>(such as Egypt, China, Turkey) or if you are connecting from a private network that<br>requires a proxy. |  |  |  |  |
| Connect                                                                                                    |  |  |  |  |
|                                                                                                    |  |  |  |  |
|                                                                                                    |  |  |  |  |
| For assistance, visit torproject.org/about/contact.html#support Quit                                                                                                    |  |  |  |  |

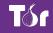

#### **Updating Tor Browser**

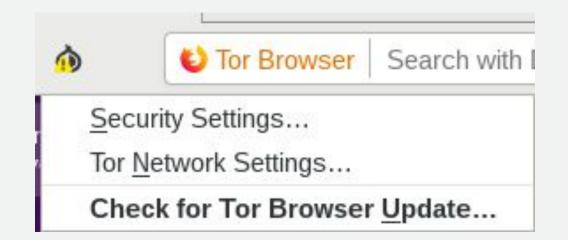

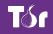

torproject.org

#### **Updating Tor Browser**

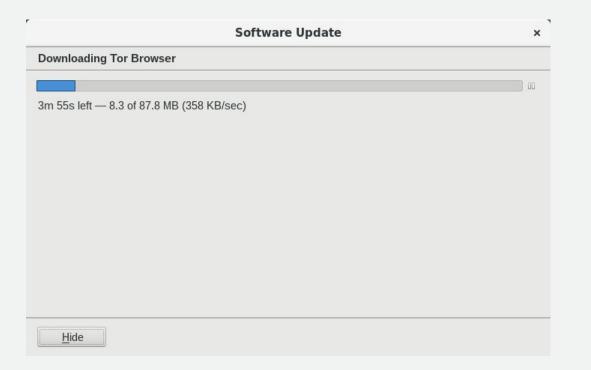

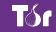

torproject.org

#### **Uninstalling Tor Browser**

- Uninstalling Tor Browser is as easy as moving the folder to the trash! Then, empty the trash.
- Default Tor Browser folder locations:
  - Windows: desktop
  - MacOS: applications folder
  - Linux: home, or look for a name like "tor-browser\_en-US"

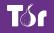

#### **Troubleshooting Tor Browser**

- Is your system clock correct?
- Is the browser already running?
- Are you being censored?
- Is your antivirus or firewall blocking Tor?
- Do you have a very old operating system?
- Try uninstalling and reinstalling
- Get help at https://support.torproject.org

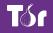

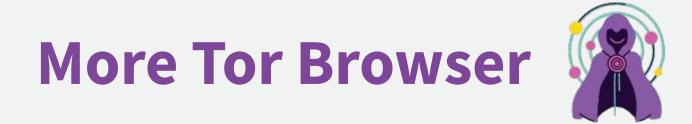

#### The "onion" menu

- New Identity: completely refreshes Tor Browser and its circuits; wipes all history; closes all tabs
- Security settings: change slider
- Tor network settings: censorship mitigation options; access to Tor log
- Check for Tor Browser update

#### **Security Slider**

| of torproject.org/                                         | × +                  |
|------------------------------------------------------------|----------------------|
| $\textbf{Q} \ \overleftarrow{\ } \rightarrow \ \textbf{G}$ | 🛈 🔒 https://www      |
| New Identity                                               |                      |
| Security Settings                                          | s                    |
| Tor Network Sett                                           | ings                 |
| Check for Tor Br                                           | owser <u>U</u> pdate |

|      |            | Tor Browser Security Settings                        | × |  |
|------|------------|------------------------------------------------------|---|--|
| Secu | rity Level |                                                      |   |  |
|      | Safest     | All Tor Browser and website features are<br>enabled. |   |  |
|      |            | Learn more                                           |   |  |
|      |            |                                                      |   |  |
|      | Safer      |                                                      |   |  |
|      |            |                                                      |   |  |
|      | - · · ·    |                                                      |   |  |
| M    | Standard   |                                                      |   |  |
|      |            | Cancel OK                                            |   |  |

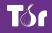

### **Security Slider**

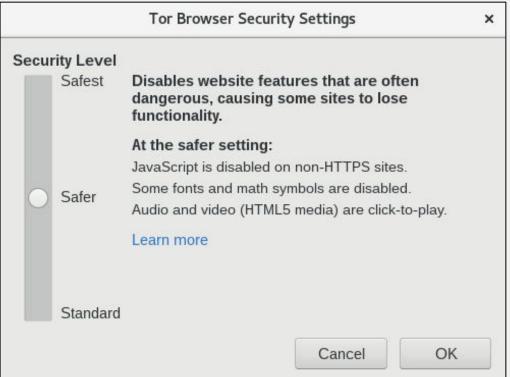

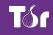

#### NoScript

- It's not advisable to change settings in the "options" menu
- For example, adding sites to the "whitelist" can result in fingerprinting
- Instead, only "temporarily trust" blocked objects

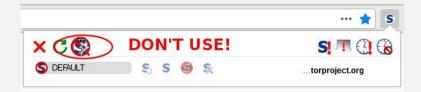

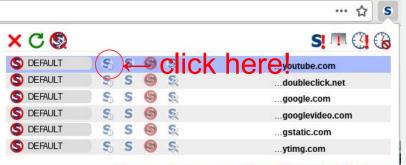

#### **DuckDuckGo**

- DuckDuckGo is the default search engine in Tor Browser
- Using Tor Browser prevents DDG from tracking users, even if they wanted to (they claim not to)
- Duckduckgo.com or https://3g2upl4pq6kufc4m.onion/

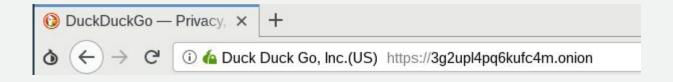

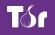

#### Plugins, add-ons, Javascript

- Do not add any new add-ons/extensions to Tor, and don't enable any plugins
  - For example, Flash plugin can reveal your real location
- Javascript is enabled by default, but is sanitized to preserve anonymity
- To prevent possible Javascript vulnerabilities, use the "safest" setting in the security slider

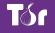

# **Mobile Tor**

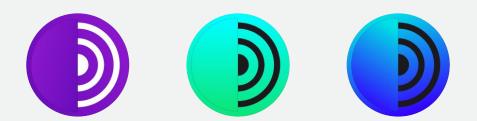

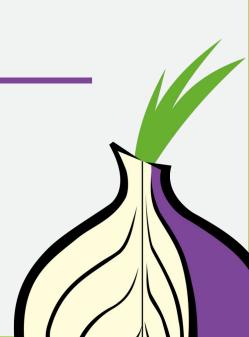

#### Things to know about mobile Tor

- The design of mobile devices makes full privacy impossible
- Mobile Tor is best for censorship prevention
- Can also provide better privacy for some threat models
- We're making it better all the time and better options for mobile devices are coming out soon

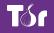

# Orbot: Tor for Android

#### Anonymity Online

Protect your privacy. Defend yourself against network surveillance and traffic analysis.

Download Tor 🖲

- Tor prevents people from learning your location or browsing habits.
- Tor is for web browsers, instant messaging clients, and more.
- Tor is free and open source for Windows, Mac, Linux/Unix, and Android

# **Using Orbot**

- Tor proxy for Android
- Find it on the Play Store
- Use it to run other apps through Tor (like Twitter)
- Click start to run
- You can choose your exit country if you want (some countries don't have exits!)

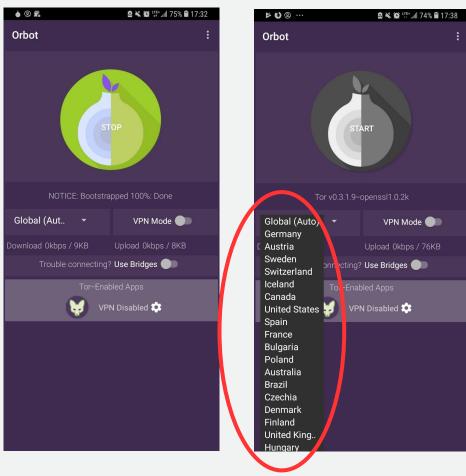

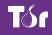

## **Using Orbot**

- Toggle "VPN mode" on main screen
- Then click "Orbot-enabled apps"
- Then select the apps you want to proxy with Tor

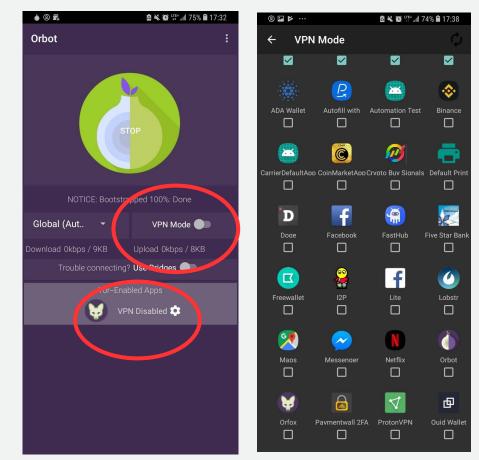

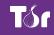

### Using Tor Browser for Android

• Find it in the <u>Play Store</u>

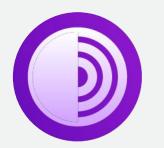

| •                         |    | • • |
|---------------------------|----|-----|
| Q Search or enter address | 1  | :   |
| Tár Browser<br>Explore    | ·. |     |

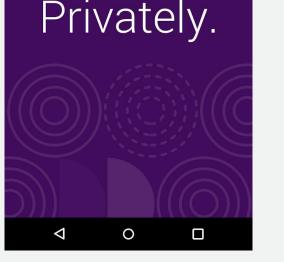

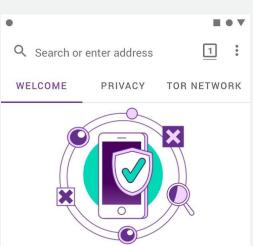

#### You're ready.

Tor Browser offers the highest standard of privacy and security while browsing the web. You're now protected against tracking, surveillance, and censorship. This quick onboarding wil show you how.

#### START NOW

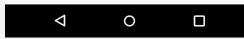

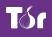

#### **Onion Browser**

- Tor Browser for iOS
- Find it in the app store
- Lots of fake Tor Browsers in the iOS store
- Very rudimentary
- Crashes on sleep

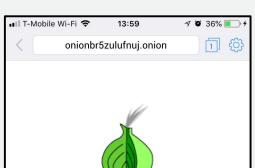

Onion Browser has successfully connected over Tor.

This page at onionbr5zulufnuj.onion is only accessible over Tor. (You can double-check the connection here.)

Browser Security Settings in

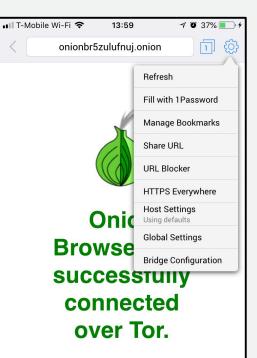

This page at onionbr5zulufnuj.onion is only accessible over Tor. (You can double-check the connection here.)

Browser Security Settings in

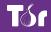

## How do I get help using Tor?

### Help using Tor

- Tor Browser Manual: <u>tb-manual.torproject.org</u>
- (TB Manual is in 17 languages)
- Support Portal: <u>https://support.torproject.org</u>
- Open mailing lists: <u>https://lists.torproject.org</u>
- Chat: IRC OFTC network easy access through https://webchat.oftc.net channel #tor
- <u>https://tor.stackexchange.com</u>

## If you find a bug in Tor

- https://trac.torproject.org
- Create a login
- Search for your issue to find any existing tickets
- If no ticket opened, open a new ticket with detailed description of the problem

## **Circumventing censorship** with Tor

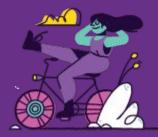

# What do you do when Tor is blocked?

#### When torproject.org is blocked

- Mirrors
  - https://tor.eff.org/
  - http://tor.calyxinstitute.org/ (if https is blocked)
- GetTor email: gettor@torproject.org
  - Contact from a Yahoo, Gmail, or Riseup account
- **GetTor Twitter**: send a direct message to @get\_tor with operating system and two letter language code
- Flash drive with Tor on it from someone you trust
- Get the EXE, DMG, tar.xz, don't copy the installed folder
- Downloading Tor from a random website is dangerous!

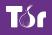

# I downloaded Tor Browser, but it won't connect

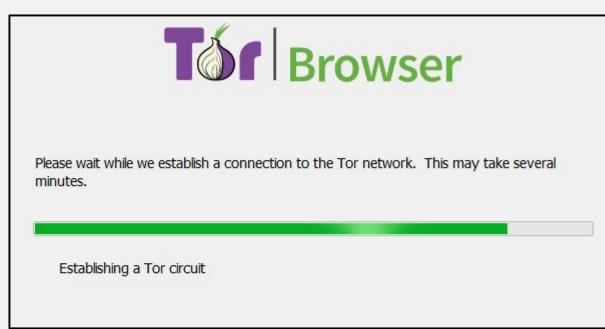

If this screen takes a long time and does not connect, you may need a bridge or pluggable transport

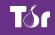

torproject.org

- Bridges are relays that are not listed publicly
- Get bridges directly from Tor Browser (moat)
- Or from the website <u>https://bridges.torproject.org</u> or send an email to bridges@torproject.org from a Gmail, Yahoo, or Riseup.net account
- Or get a bridge address from a trusted person
- Pluggable transports can be used like bridges to disguise Tor traffic (also called "built-in bridges")

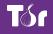

| <b>Tor Browser</b>                                                                                                    |  |  |
|----------------------------------------------------------------------------------------------------|--|--|
| Click "Connect" to connect to Tor.                                                                                                    |  |  |
| Click "Configure" to adjust network settings if you are in a country that censors Tor<br>(such as Egypt, China, Turkey) or if you are connecting from a private network that<br>requires a proxy. |  |  |
| Connect                                                                                                    |  |  |
|                                                                                                    |  |  |
|                                                                                                    |  |  |
| For assistance, visit torproject.org/about/contact.html#support                                                                                                    |  |  |

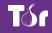

torproject.org

| Tor Network Settings                                                                                                    | ) |
|----------------------------------------------------------------------------------------------------|---|
| ✓ Tor is censored in my country ○ Select a built-in bridge <sup>®</sup>                                                           |   |
| Request a bridge from torproject.org     Request a Bridge     OProvide a bridge I know                                            |   |
| I use a proxy to connect to the Internet ⑦<br>This computer goes through a firewall that only allows connections to certain ports |   |
|                                                                                                    |   |
|                                                                                                    |   |
|                                                                                                    |   |
|                                                                                                    |   |
| For assistance, visit torproject.org/about/contact.html#support                                                                   |   |
| Copy Tor Log To Clipboard Cancel Of                                                                                               | < |

| То                                      | r Network Settings               |            |         | , |
|-----------------------------------------|----------------------------------|------------|---------|---|
| Tor is censored in my country           |                                  |            |         |   |
| ● Select a built-in bridge ⑦            | select a bridge                  | ~          |         |   |
| ORequest a bridge from torproject       | obfs4                            |            |         |   |
| OProvide a bridge I know                | fte                              |            |         |   |
| _                                       | meek-azure (works in China)      |            |         |   |
| I use a proxy to connect to the Inter   | 00155                            |            |         |   |
| This computer goes through a firew      | all that only allows connections | to certain | n ports |   |
|                                         |                                  |            |         |   |
|                                         |                                  |            |         |   |
| For assistance, visit torproject.org/ab | out/contact.html#support         |            |         |   |

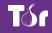

#### **Pluggable transports**

- **obfs4**: makes Tor traffic look random; works in many situations including China (if not, try meek)
- **fte**: makes Tor traffic look like regular HTTP traffic
- **meek-azure**: makes it look like Microsoft traffic; works in China
- **obfs3**: makes Tor traffic look random

#### OONI

- Open Observatory of Network Interference (<u>https://ooni.torproject.org</u>)
- Country-level reports of specific censorship tools in use on certain websites
- View their reports (<u>https://explorer.ooni.torproject.org</u>)
- Or use your own OONI Probe to test websites

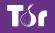

# Sharing content anonymously with Tor

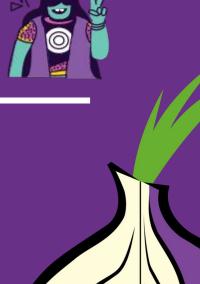

## What are onion services?

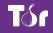

torproject.org

The regular internet allows adversaries to see what you are sharing and with whom, whether you're using Dropbox etc, downloading it from email or through your browser...

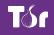

## ...so Tor devised a sneaky way to hide both the file data and the related metadata!

#### **Onion services**

- Protection for both the user and the server
- User learns about xyz.onion
- Client and service meet at rendezvous point in the Tor cloud

(i) la The New York Times Company(US) https://www.nytimes3xbfgragh.onion

• End-to-end encrypted without HTTPS

+

• Connections never go out to the "vanilla" internet

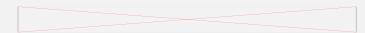

€ Breaking News, World N∈ ×

#### OnionShare

- Secure, private, anonymous file sharing done easy, built on top of the Tor network
- Uses onion services to securely send files
- Creates an onion service where the file can be downloaded
- No need to trust third parties like Dropbox
- Download from https://onionshare.org

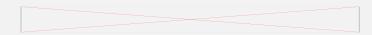

| OnionShare                                                 | × |
|------------------------------------------------------------|---|
| Connecting to the Tor network<br>Loading relay descriptors |   |
| 66%                                                        |   |
|                                                            |   |

- OnionShare connects to Tor network
- Click "add" then find the file you want to share.

| OnionShare                                          | ×   |
|-----------------------------------------------------|-----|
| Drag and drop files and folders<br>to start sharing |     |
| Ready to Shar                                       | Add |

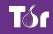

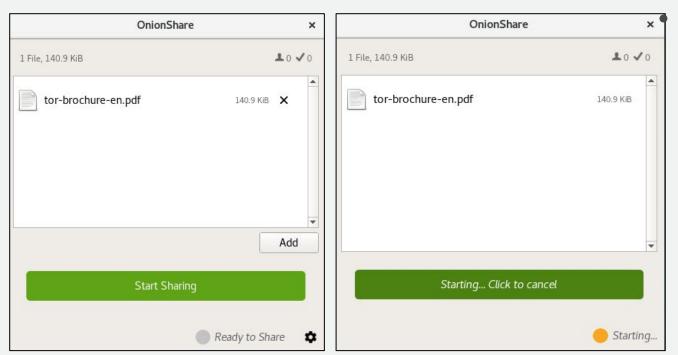

Once the file is added, click "start sharing"

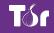

| OnionShare                                                        | ×                         |
|-------------------------------------------------------------------|---------------------------|
| 1 File, 140.9 KiB                                                 | <b>1</b> 0 🗸 0            |
| tor-brochure-en.pdf                                               | 140.9 KiB                 |
| Stop Sharing                                                      | •                         |
| Anyone with this link can download you<br>Browser: <sup>(1)</sup> | ur files using <b>Tor</b> |
| http://qofeuxvabihkao5p.onion/mowe                                | r-clever                  |
| Copy Address                                                      | J                         |
|                                                                   | Sharing                   |

- Copy the xyz.onion link and send it to your contact
  - Contact installs Tor Browser
- When they finish downloading you'll see this →

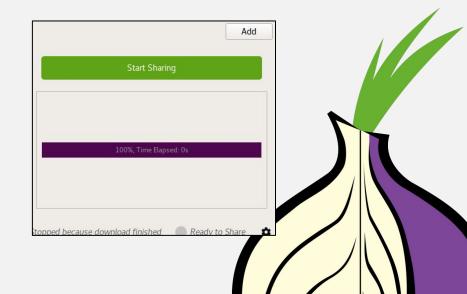

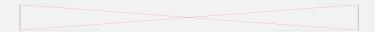

## Thank You

Your contact here